**Hall A & C Computing Tips and Tricks**

Brad Sawatzky

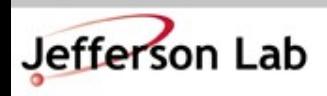

Thomas Jefferson National Accelerator Facility Hall A & C Software Workshop ● June 2018

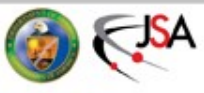

#### **First up: A Couple Quick Tricks to make working on your Computers Suck Less**

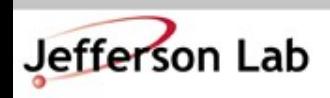

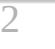

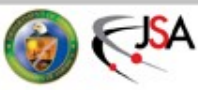

#### **How to find information**

- JLab's web search sucks and no one cares...
	- $\rightarrow$  Apparently under the Communication Division, not IT...
	- $\rightarrow$  So, do this in Firefox:
		- » Go to [www.google.com](http://www.google.com/) and search for 'site:jlab.org foo'
		- » Right click on the bookmark and choose 'Properties'

Name:

- Give it a good name
- Give it a short 'keyword' like 'jj'
- Clean up the Location as shown, replace 'foo' with %s

**fiil JLab Search** 

- $\rightarrow$  Now type 'ji jget' in URL bar
	- http://www.google.com/search?hl=en&q=site:jlab.org%20%s&btnG=Search Location: Tags: Separate tags with commas » %s in 'Location' Keyword: Ш string is replaced
		- with text following Keyword
	- » 'site:jlab.org' is google-fu to restrict search to jlab.org

gomain **Jefferson** 

**Thomas Jefferson National Accelerator Facility** Hall A & C Software Workshop ● June 2018

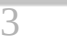

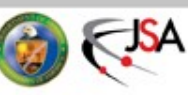

 $\checkmark$ 

#### **How to find information**

- Trick works great for many things
	- →JLab staff page [\(https://misportal.jlab.org/mis/staff/staff.cfm\)](https://misportal.jlab.org/mis/staff/staff.cfm)
		- » Keyword: 'page'
		- » Location (can extract from search on 'smith' above):
		- » https://misportal.jlab.org/mis/staff/staff.cfm?field=all&name= %s&Search.x=36&Search.y=11&Search=Search&field=all
	- $\rightarrow$  ROOT / G4
		- » Keyword: 'gr'
		- » Location:

https://www.google.com/search?hl=en&btnG=Search&q=site:cern.ch%20%s

- →Stackoverflow.com
- →JLab Logbook (a little trickier, but you can work it out)

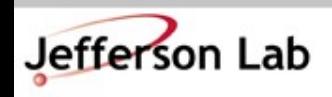

→...

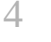

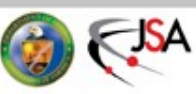

#### **How to work from Offsite**

- How to work from offsite without tearing your eyes out because, holy hell, the graphics and menus are just so slow...
- VNC + ssh tunnel to the rescue
	- →VNC: Virtual Network **Computing**
	- $\rightarrow$  ssh used to securely move VNC traffic through jlab firewall

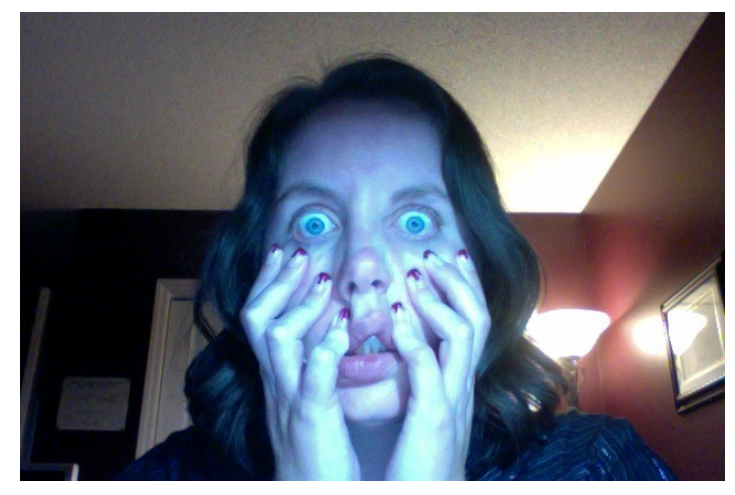

- Computer Center How-to → <https://cc.jlab.org/accessingvnc>
- Old 'howto' I wrote for my collaboration
	- $\rightarrow$  adapt to machine you use
	- →Search: 'jj vnc session'
	- → [https://hallaweb.jlab.org/wiki/index.php/Ho](https://hallaweb.jlab.org/wiki/index.php/How_to_connect_to_a_d2n_VNC_Session) [w\\_to\\_connect\\_to\\_a\\_d2n\\_VNC\\_Session](https://hallaweb.jlab.org/wiki/index.php/How_to_connect_to_a_d2n_VNC_Session)

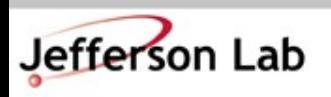

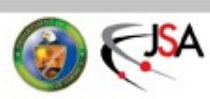

#### **Offline Analysis Farm Usage / General JLab Computing**

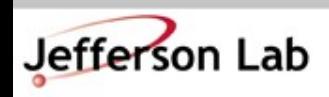

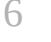

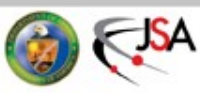

#### **Nuts to the Farm, I analyze on my Desktop**

- Simple tasks, some analysis OK on the desktop, BUT!!
	- $\rightarrow$  Thou shalt backup your code!
	- $\rightarrow$  Thou shalt backup your results!
	- $\rightarrow$  Who among us has done
		- % rm -rf stuff/
		- » Followed by !@#\$?
- Don't keep only copies on your laptop
- Don't keep only copies on your desktop's hard drive
- Do use git for all code and scripts!
	- $\rightarrow$  Commit early, commit often
	- $\rightarrow$  'git push' often too!
		- » It's a backup!
- Hard drives die and the data are gone.
	- $\rightarrow$  Drives are large and cheap
	- $\rightarrow$  But reliability on consumer drives is worse that it used to be!
	- $\rightarrow$  SSDs are (weirdly) no better!
- IF your hard drive died today, how long would it take to recover?
	- » a day, a week,
	- » a month???

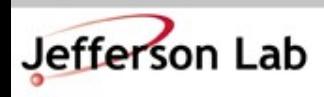

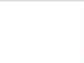

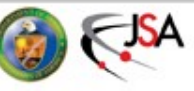

#### **JLab Systems can help!**

- /home, /group are automatically backed up
	- $\rightarrow$  They are snapshotted hourly!
		- % cd .snapshot/
		- % ls -lrt
	- $\rightarrow$  Longer term backups are on tape
- /work, /volatile are on heavily redundant filesystems
	- $\rightarrow$  NOT backed up
		- » Use tape
	- $\rightarrow$  More on this later...
- NOTE: Your JLab RHEL system can mount these directories if needed
	- $\rightarrow$  Talk to me if this would help

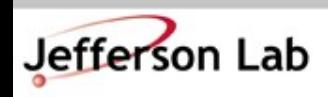

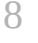

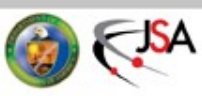

#### **The JLab Farm • Power at your Fingertips**

- Farm has many pieces →~5000 compute nodes
	- →~2.3 PB of online storage
	- $\rightarrow$  ~20+ PB of Tape
	- →Consumes ~200kW of power! (\*)
- Growing fairly quickly
	- $\rightarrow$  +800 TB of new online disk being installed this **July**
	- $\rightarrow$  Adding +3500 more cores July/Aug
	- $\rightarrow$  More to come...

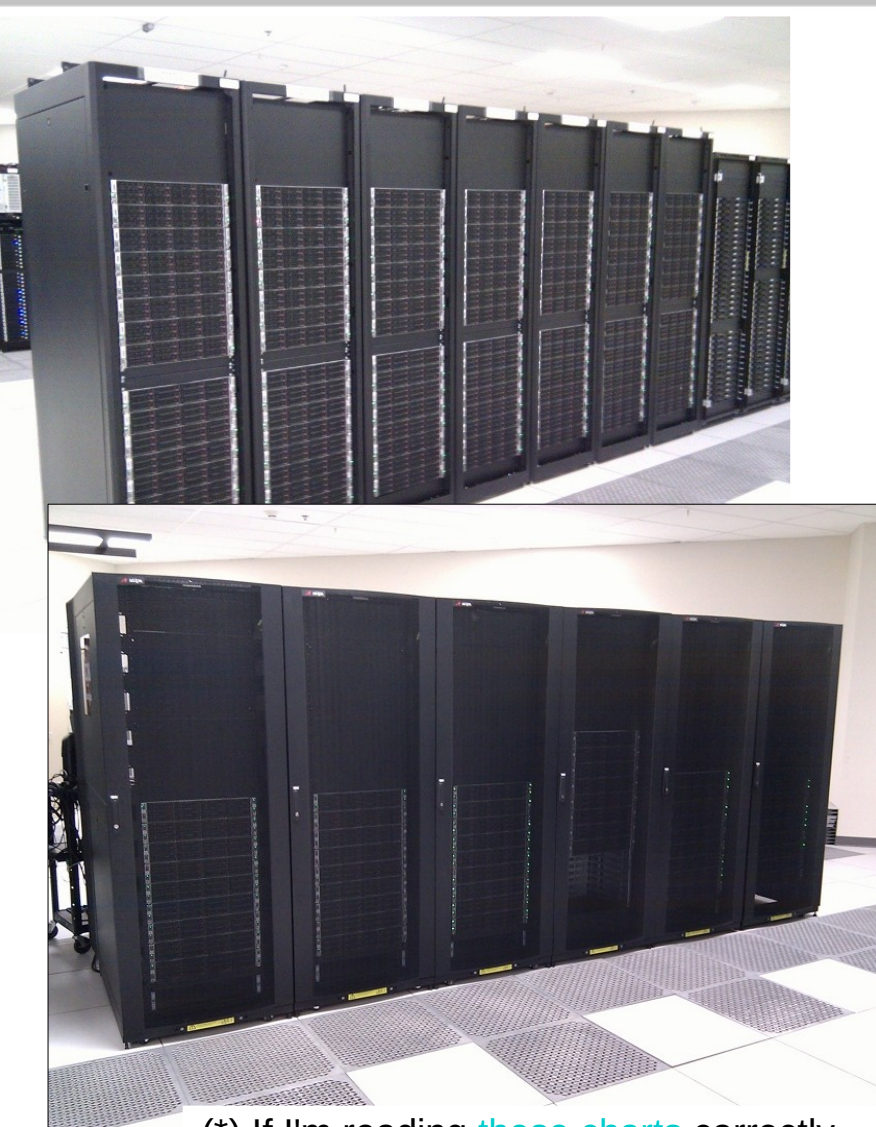

(\*) If I'm reading [these charts](https://lqcd.jlab.org/lqcd/lqcd_index.html#/env) correctly...

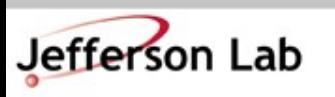

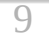

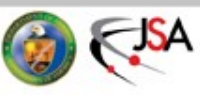

## **The JLab Farm • Batch Computing**

- The Farm: Batch Computing
	- $\rightarrow$  No direct access to these machines
		- » Use "Interactive" farm nodes for testing – ie. ifarm1402
	- $\rightarrow$  DB and other network access (git, http, etc) generally constrained
	- $\rightarrow$  Jobs controlled by automated system called "Auger"
	- $\rightarrow$  You submit a job to Auger, and Auger schedules it to run
- All about trade offs:
	- → "Latency" can be high (hours+ from submission to job execution)
		- » BUT!
	- $\rightarrow$  Throughput is enormous
		- » 100s (1000s) of jobs can run simultaneously
		- » High bandwidth access to fast storage
	- →A full replay (100s of runs) can be completed in the time it would take 2–3 runs to complete in series on your desktop.

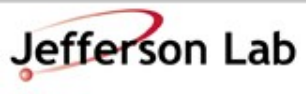

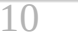

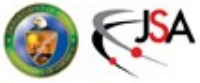

#### **The JLab Farm • Scheduling**

- The Farm is a Lab-wide shared resource
	- $\rightarrow$  Each Hall's budget includes \$\$\$ to support their usage
	- →*Rough* allocation:
		- » A: 10%, C: 10%
		- » B: 35%, D: 35%
		- » Misc: 10%
- The balance is trickier to manage than you may think...
	- $\rightarrow$  Jobs take time to run (system doesn't know how long beforehand)
	- $\rightarrow$  Upcoming job load is hard to predict
	- $\rightarrow$  System balances allocations over a few days, not hours

- Ruled by "Maui"[/Fair Share](https://scicomp.jlab.org/docs/node/70) →Allocations *not* written in
	- stone and are adjusted based on needs
- More documentation here:
	- → <https://scicomp.jlab.org/>
	- → <https://data.jlab.org/>

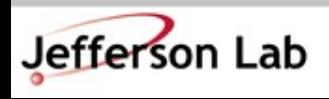

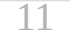

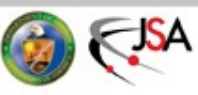

#### Change time period: 10/01/2017 - 06/21/2018

**Usage (org-project)** 

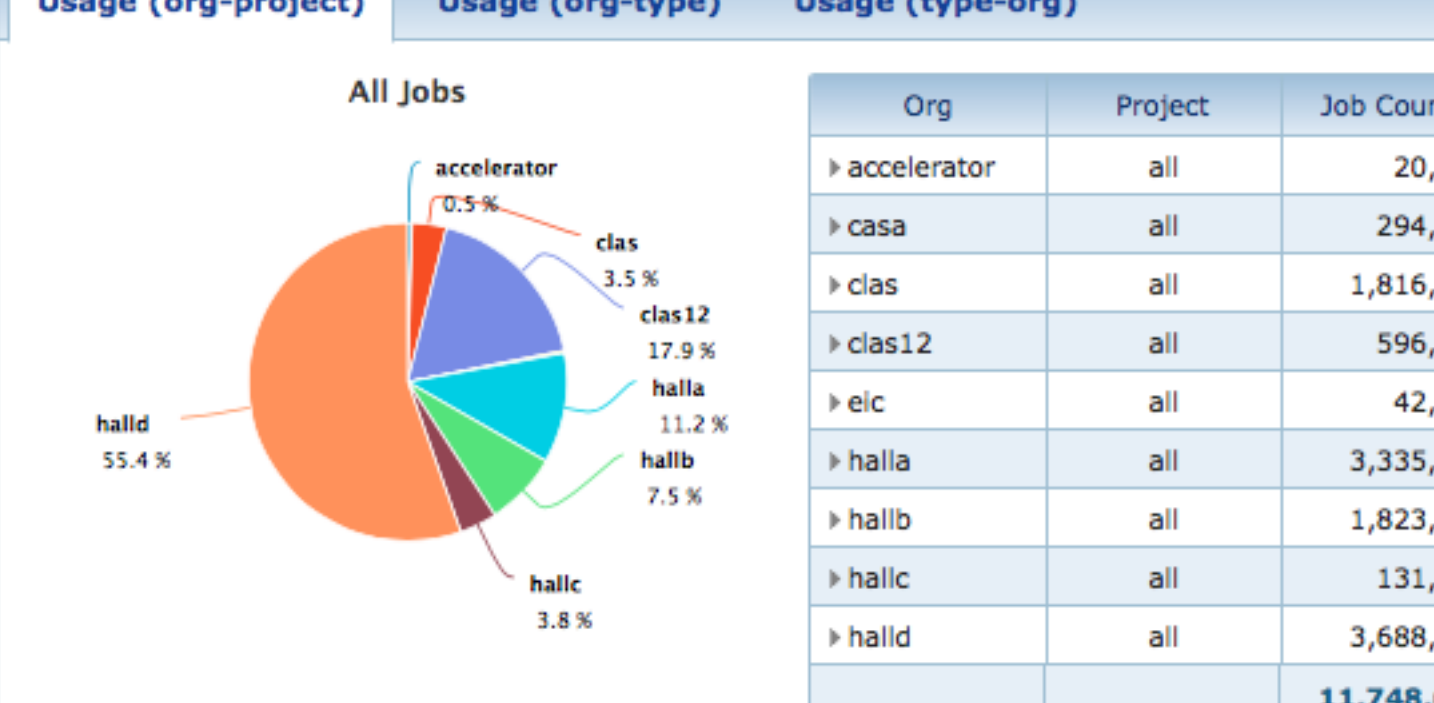

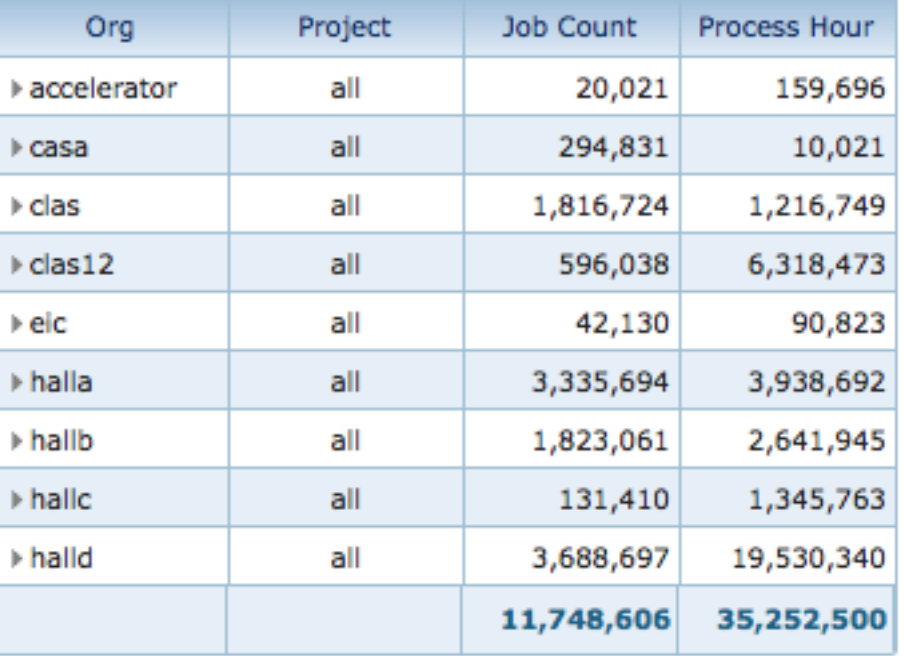

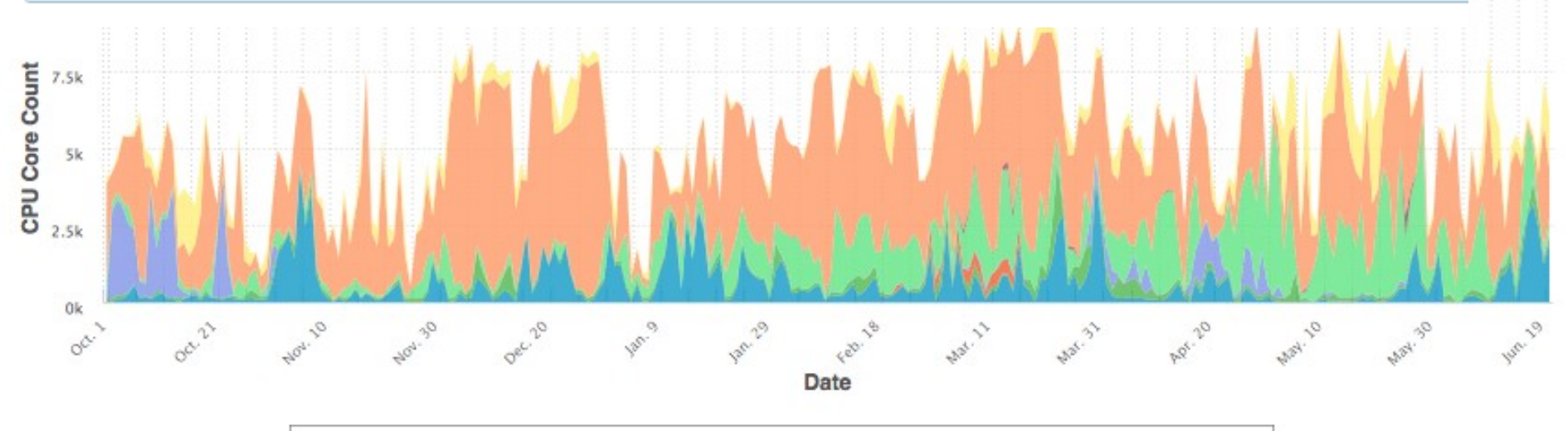

#### **Do use the Farm!**

- The Farm is not your desktop  $\rightarrow$  Need to plan a little and fire off groups of jobs
- Test your job first!
	- $\rightarrow$  Can it run reliably?
		- » If it doesn't run on ifarm140x, it won't run on the farm!
	- $\rightarrow$  Is the output what you want?
		- » Check before firing off 100 jobs

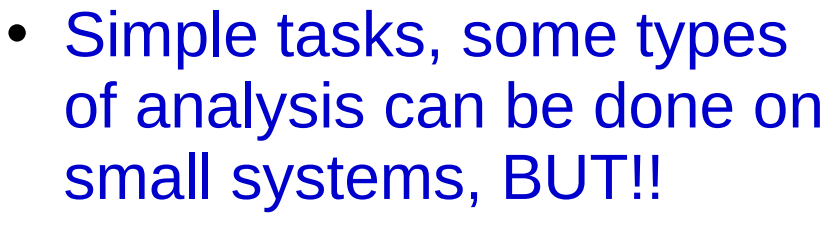

- $\rightarrow$  Thou shalt back up your code!
- $\rightarrow$  Thou shalt back up your results!
- $\rightarrow$  IF your hard drive died today, how long would it take to recover?
- Don't keep only copies on your laptop
- Don't keep only copies on your desktop's hard drive

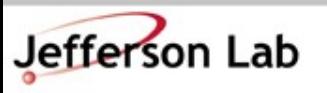

**Thomas Jefferson National Accelerator Facility** Hall A & C Software Workshop ● June 2018

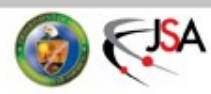

#### **What's a "Job"?**

- A 'Job' often maps to a shell script
	- $\rightarrow$  It can do multiple things, but usually it executes a single instance of your software
		- » Analyze one run, or
		- » Simulate "1M" events,
		- » *etc...*
- *NOTE: Output that would normally go to a terminal goes to*

*~/.farm\_out/job\_id.out ~/.farm\_out/job\_id.err*

#### **Jefferson Lab**

**Thomas Jefferson National Accelerator Facility** Hall A & C Software Workshop ● June 2018

#### <https://scicomp.jlab.org/docs/FarmUsersGuide>

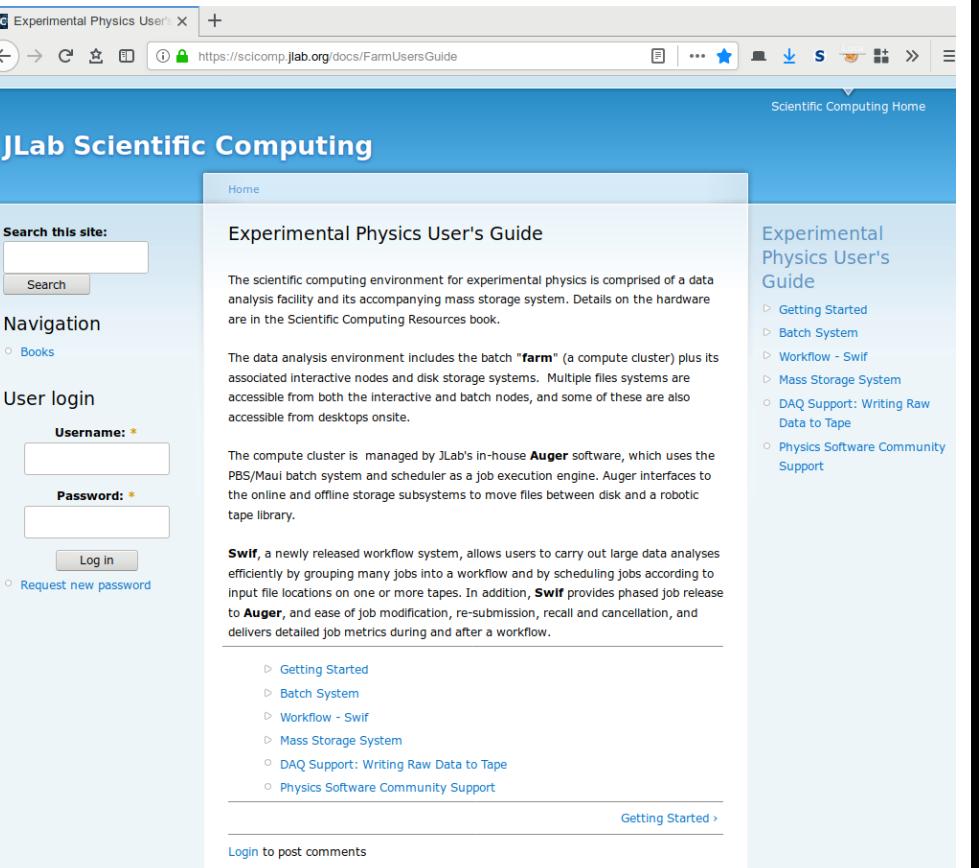

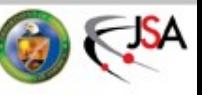

# **Debugging a job**

- Generally want a single script that does everything!
	- $\rightarrow$  Set up full environment
	- $\rightarrow$  Use full paths
		- » /group/myExp/myscript.sh
		- » ./myscript.sh
- Testing your script:
	- $\rightarrow$  1<sup>st</sup>: Run on ifarm140x
	- $\rightarrow$  2<sup>nd</sup>: Submit job to Farm
- Test with the 'debug' Farm track
	- $\rightarrow$  Max priority, fast sched.
	- $\rightarrow$  Limited 4 hour runtime
	- $\rightarrow$  Limited jobs/user
- Test on ifarm140x
	- % ssh [you@ifarm1402](mailto:you@ifarm1402)
	- % /group/myExp/myscript.sh
		- $\rightarrow$  Make sure it worked!
			- » check histos, report files
- Quick Test on Farm
	- % swif add-job -create \ -track 'debug' \  $\left\langle \text{other options} \right\rangle$  ... \ /group/myExp/myscript.sh
		- $\rightarrow$  Make sure it worked!
			- » check histos, files
			- » check ~/.farm\_out/
- Then submit full set!  $\rightarrow$  SWIF!

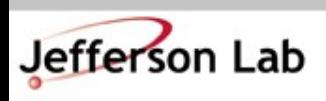

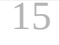

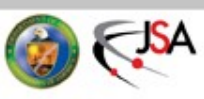

# **Make your jobs run mo' faster**

- Scheduling jobs takes many things into account
	- $\rightarrow$  File availability from tape
	- →Memory request
	- →CPU/core request
		- » >1 is useless for podd/hcana
	- $\rightarrow$  'Fairshare' metric
		- » Average Hall utilizatio[n](https://scicomp.jlab.org/scicomp/index.html#/farmNodes)
		- » 'Project' usage
			- ie. experiment
- Details
	- → **[Fairshare Web Page](file:///home/brad/Analysis_workshop-June2018/Fairshare%20Web%20Page)**
- If a Hall / Project is not using 'their' fraction, then those Farm resources are available to anyone on a first-come, first-serve, basis!
	- $\rightarrow$  If the Farm is idle, you can take advantage!
		- » Like now!

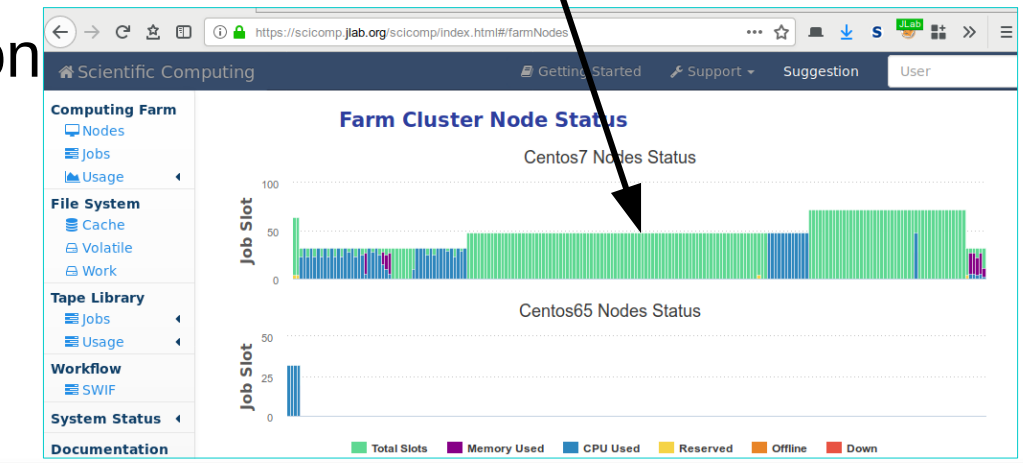

16

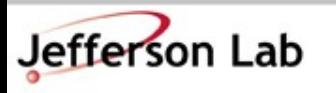

## **Make your jobs run mo' faster**

- Common Bottlenecks/ Mistakes
	- →CPU count
		- » use 1 core only (for now)
	- $\rightarrow$  Memory allocation
		- » < 2GB is best!
		- » Smaller  $\rightarrow$  Faster scheduling!
	- →Forgot to identify 'OS' environment
		- » Centos65 is legacy default, very few nodes available
		- » Use OS=Centos7
	- →Insufficient debugging/ cross checks
		- » Fire off 100s of jobs with bad config, buggy code

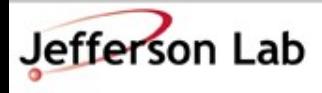

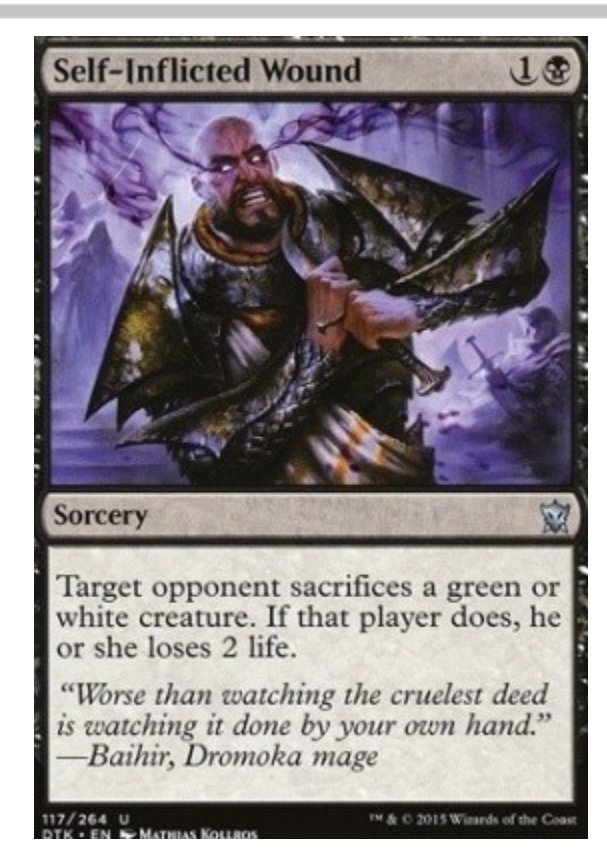

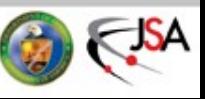

#### **Check Job Status**

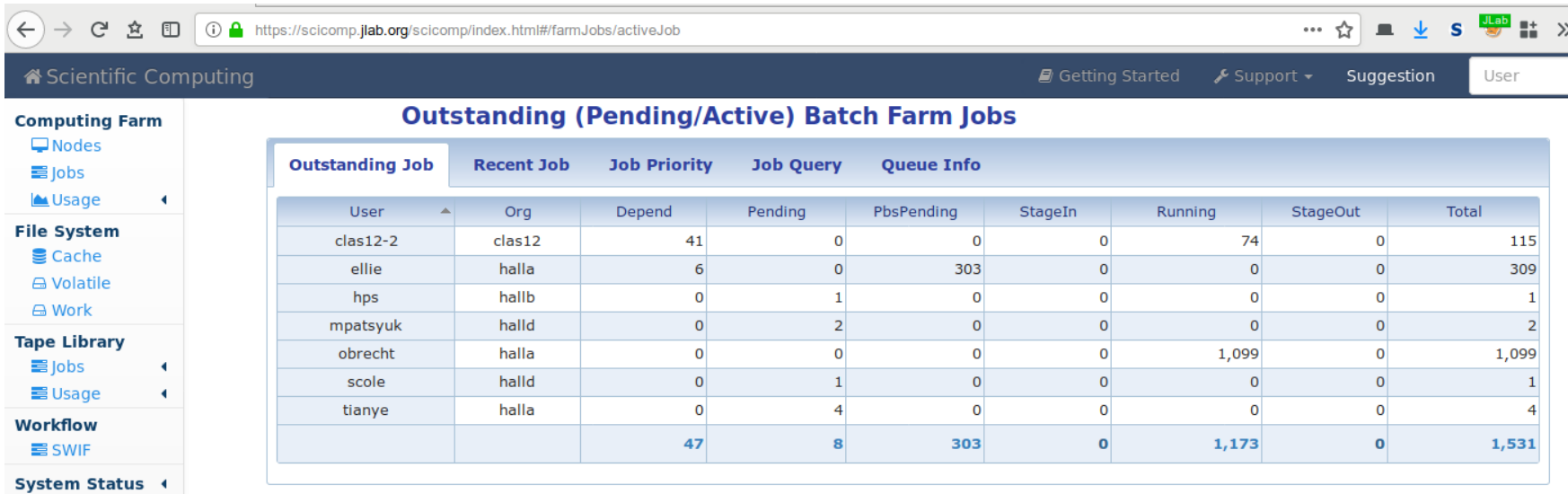

- <https://scicomp.jlab.org/scicomp/index.html#/farmJobs>
- Job Priority tab can give you a (rough!) feel for where you're at in the queue
- Recent Job tab can help you find information how jobs ran (or didn't run...)
	- $\rightarrow$  ie. Memory usage!
	- $\rightarrow$  See also:  $\sim$ /. farm\_out/\*

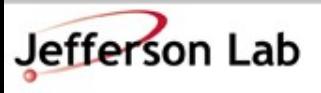

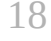

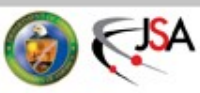

#### **Small I/O Problems**

- Small read/write operations are *very* inefficient
	- $\rightarrow$  Old/legacy code defaults can be very small ( $\neg$ 4kB)
	- $\rightarrow$  Should be closer to 4MB chunks for decent performance
	- $\rightarrow$  Buffered IO can bridge the gap if needed
		- » Common errors:
			- 'Debugging' output
				- » stderr << "got here" << endl;
				- » fprintf(stderr, "event %d\n", eventNum);
			- Opening/closing files very frequently
			- Frequent random I/O
				- » ie. searching through a file for a parameter every event
- Workflows / procedures that may work on desktops or older systems don't scale well on modern systems (100s or 1000s of simultaneous jobs)
	- $\rightarrow$  Can take down / degrade system-wide filesystems
	- $\rightarrow$  "Lustre" gets a bad rap for this at JLab, but all filesystems would have big problems under many of the observed loads!
		- » (IT/CNI are still "on the hook" to improve reliability though!)

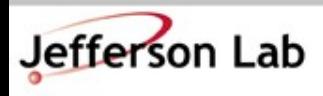

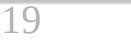

#### **File Systems: Where do I put my stuff?**

- CNI/IT provides
	- $\rightarrow$  /group a space for groups to put software and some files, backup up by CNI
	- $\rightarrow$ /home your home directory, backed up by CNI
	- $\rightarrow$  Cache write through cache
	- $\rightarrow$  Volatile acts as a scratch space
	- $\rightarrow$  Work unmanaged outside of quotas / reservations

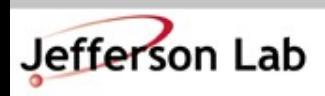

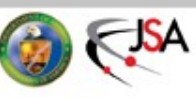

#### **File Systems: Where do I put my stuff?**

- CNI/IT provides
	- $\rightarrow$  /group a space for groups to put software and some files, backup up by CNI
	- $\rightarrow$ /home your home directory, backed up by CNI
	- $\rightarrow$  Cache write through cache
	- $\rightarrow$  Volatile acts as a scratch space
	- $\rightarrow$  Work unmanaged outside of quotas / reservations
- No really, that doesn't help. Where do I put my stuff so Brad won't hassle me and I can get my work done in peace!

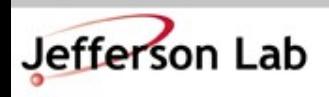

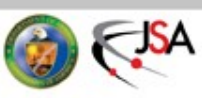

## **Where do I put my JLab stuff?**

- /home/<you>/
	- $\rightarrow$  hourly snapshots
		- » cd .snapshot/
	- $\rightarrow$  personal, nonanalysis files
		- » papers, notes, thesis, etc...
	- → analysis scripts: ~OK
		- » use git!
	- →source code: ~OK
		- » /work better
	- → NEVER store ROOT files or CODA files in /home
- Your laptop / desktop
	- →Should really be just a front-end for working on JLab systems
	- $\rightarrow$  Everybody wants to do backups, but almost no one actually does backups until after they've lost data...

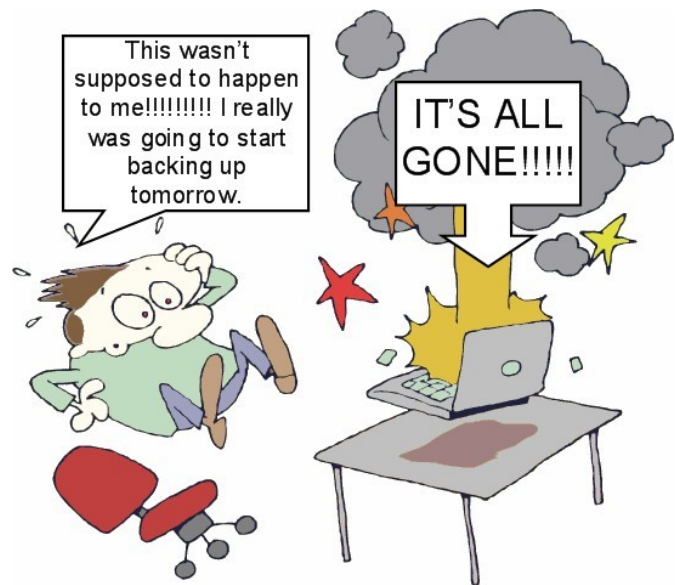

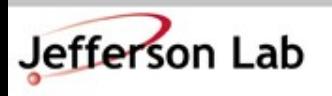

**Thomas Jefferson National Accelerator Facility** Hall A & C Software Workshop ● June 2018

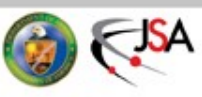

#### **Where do I put my stuff?**

- /group  $\rightarrow$  Think "/home" for work groups » papers, thesis, etc  $\rightarrow$  hourly snapshots » cd .snapshot/  $\rightarrow$  analysis scripts: YES » use git!  $\rightarrow$  source code:  $\neg$ OK » /work is better  $\rightarrow$  papers, thesis, etc in user subdirs is great
- /work
	- $\rightarrow$  Tuned for speed, small files
		- » ie. source code, compilation, etc.
	- $\rightarrow$  NOT backed up
		- » but is resilient
		- » rm can still bite you
	- →Source code: YES
		- » use git!
	- $\rightarrow$  ROOT output:  $\neg$ ick
	- →CODA data: No
	- $\rightarrow$  YOU must backup to tape
		- » tar + jput *(more on this soon)*

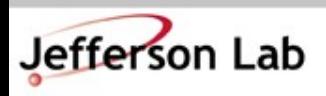

**Thomas Jefferson National Accelerator Facility** Hall A & C Software Workshop ● June 2018

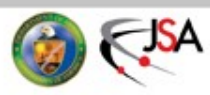

#### **Where do I put my stuff?**

- /volatile
	- $\rightarrow$  Huge file system
		- $\sim$  1 PB soon
	- $\rightarrow$  High performance for large files
		- » ie. ROOT output
	- $\rightarrow$  NOT backed up
	- $\rightarrow$  Files auto-cleaned based on quota/ reservation/ and filesystem pressure
		- » <https://scicomp.jlab.org/scicomp/index.html#/volatile>
	- $\rightarrow$  Analysis output goes here!
		- » Check, then push to tape if good!
- Tape System
	- $\rightarrow$  Really huge
		- » 26 PB and growing
	- $\rightarrow$ /mss/hallX/...
		- » Stubs: shows what is in the tape system!
		- » not the actual files
	- $\rightarrow$ /cache/hallX/...
		- » actual files
		- » auto-clean up in play
			- next slide

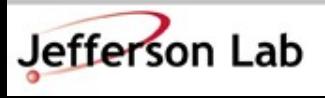

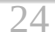

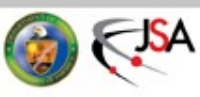

#### **Accessing files from Tape**

- Retrieving files from tape
	- $\rightarrow$  jcache /mss/.../foo.dat
		- » Manual pull from tape to /cache/.../foo.dat
		- » Never call this (or jget) in a farm script!
			- Let Auger/SWIF do it!
				- » List needed files on <Input> tag
				- » Auger will prestage them for you in advance
	- $\rightarrow$  jget /mss/.../foo.dat \$PWD/
		- » pull file from tape to any filesystem
		- » generally not the right tool

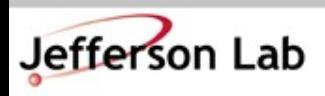

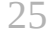

## **File duration in /cache**

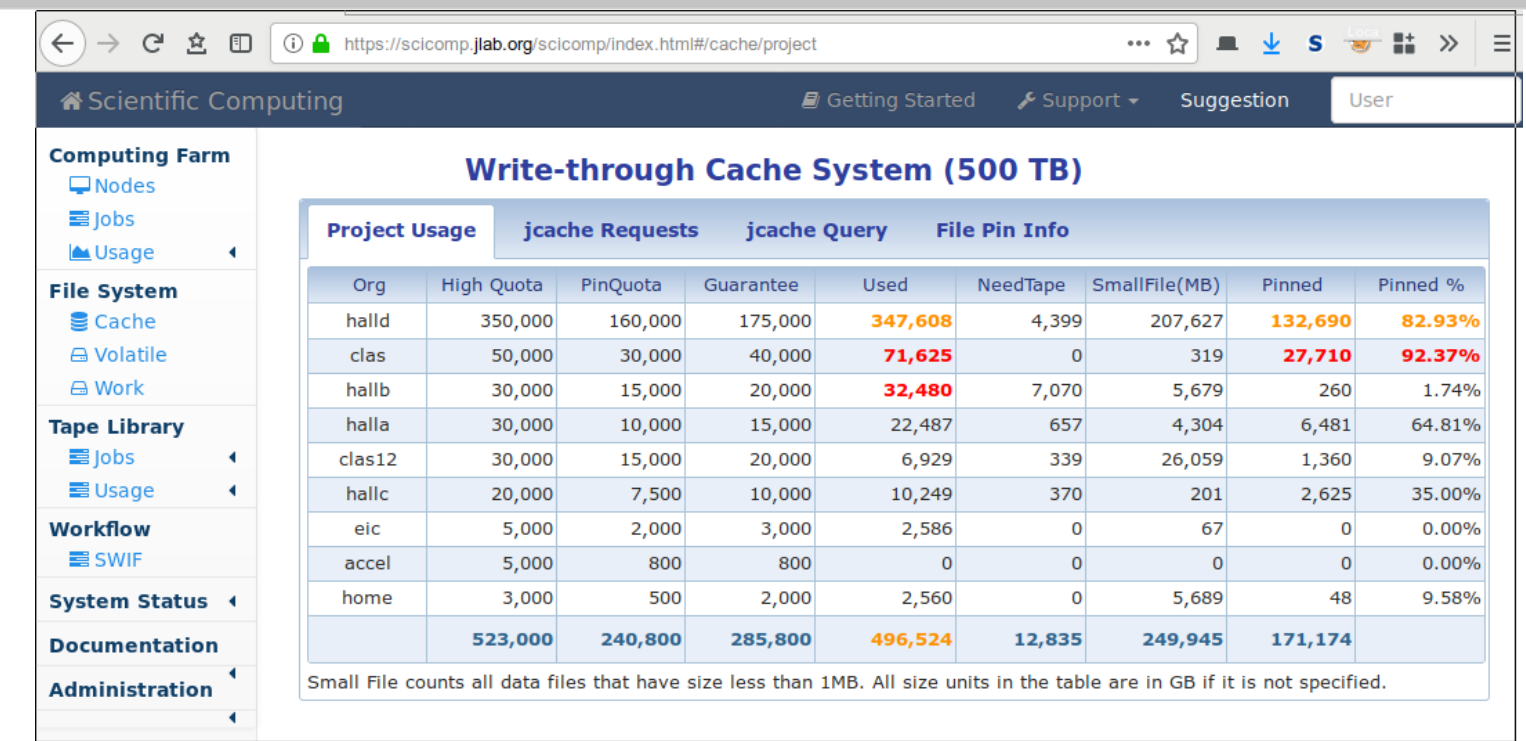

- Files auto-cleaned based on quota and system pressure on /cache
	- $\rightarrow$  Clean up least-recently-used files first
	- $\rightarrow$  Can 'pin' files to keep them stable
		- » Shared resource, don't abuse!

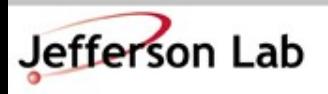

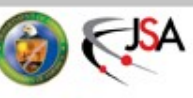

## **Copying files to Tape**

- Storing files on tape
	- $\rightarrow$  jput file /mss/.../
		- » 'jput -h'
		- » [Online Docs](https://scicomp.jlab.org/docs/node/101)
	- →'write-through cache' [\(Online Docs\)](https://scicomp.jlab.org/docs/write-through-cache)
		- » write large file output directly to /cache/hallX/...
			- no 'staging' on /volatile
		- » automagically backed up to tape after a few days
			- guaranteed to be safe on tape before /cache autoremoval kicks in
		- » Gotchas:
			- small files (<1MB) not backed up to tape
			- avoid pathname collisions with files already on tape
				- » ie. 'overwriting' files with same name, etc

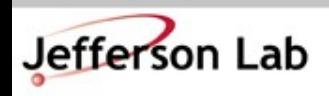

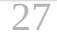

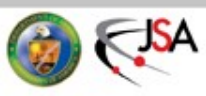

#### **Quick Breather**

#### Any Questions on that bit?

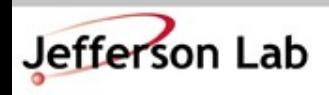

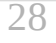

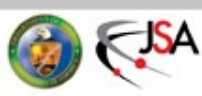

#### **And Now for SWIF!**

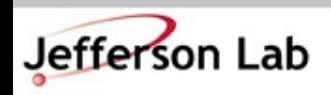

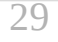

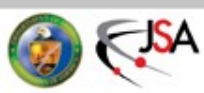

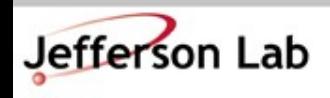

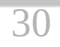

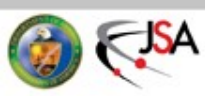

#### **Hall Computing while Running / Online Analysis**

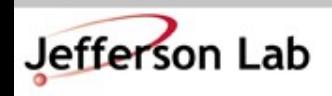

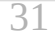

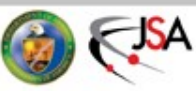

#### **Hall Computing Do's and Don'ts!**

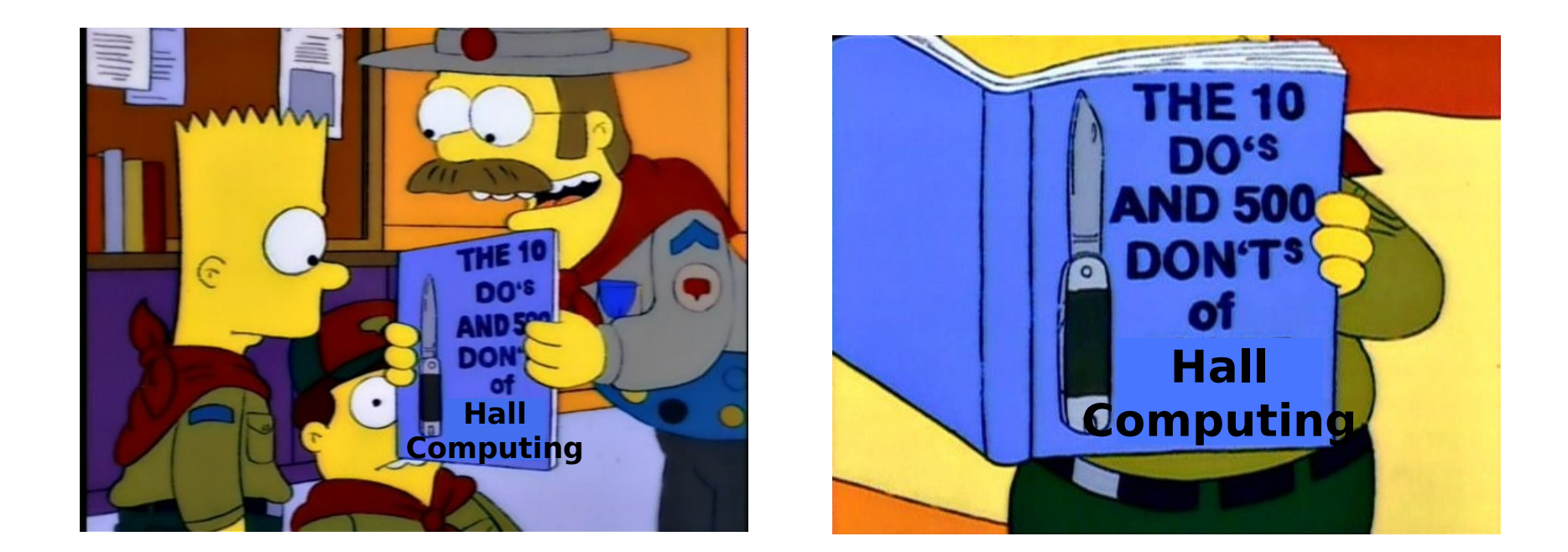

#### Rules to live by so your colleagues don't curse your name

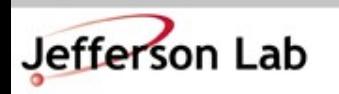

**Thomas Jefferson National Accelerator Facility** Hall A & C Software Workshop ● June 2018

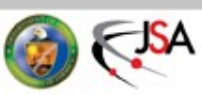

- **Don't** copy or write large files to any "home" directory. This includes
	- $\rightarrow$  CODA files
	- $\rightarrow$  ROOT files
	- $\rightarrow$  tar or zip archives
- When these shared filesystems fill, *many things break*
	- $\rightarrow$  processes fail with corrupt output (not just yours!)
	- $\rightarrow$  machines may require rebooting (disruptive!)
	- →DAQ can die!

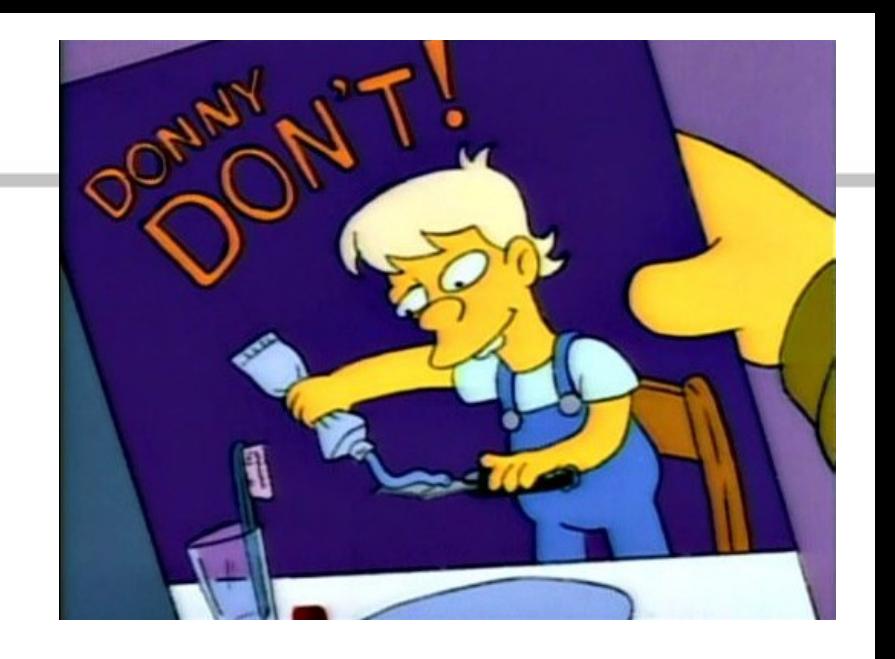

- **Do use** destinations like:
	- $\rightarrow$ /chafs/work\*, /chafs2/work\*
	- $\rightarrow$ /net/cdaq/\*
	- $\rightarrow$  Use symlinks in local dirs
- **Do use** the tape silo:
	- →/mss/cache/hallX/...

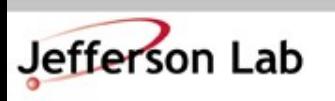

**Thomas Jefferson National Accelerator Facility** Hall A & C Software Workshop ● June 2018

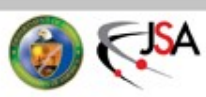

• **Don't** change global config files in common accounts (adaq, cdaq, a-onl, cvxwrks, coda, *etc*)

» ie .bashrc, .cshrc

- **Don't** change environment variables (*ie.*'setenv ...')
- **Don't** edit or save files in the global replay directories
- **Don't** run analysis on the DAQ machines
	- $\rightarrow$  All can have unexpected, and difficult to debug impacts on processes running behind the scenes

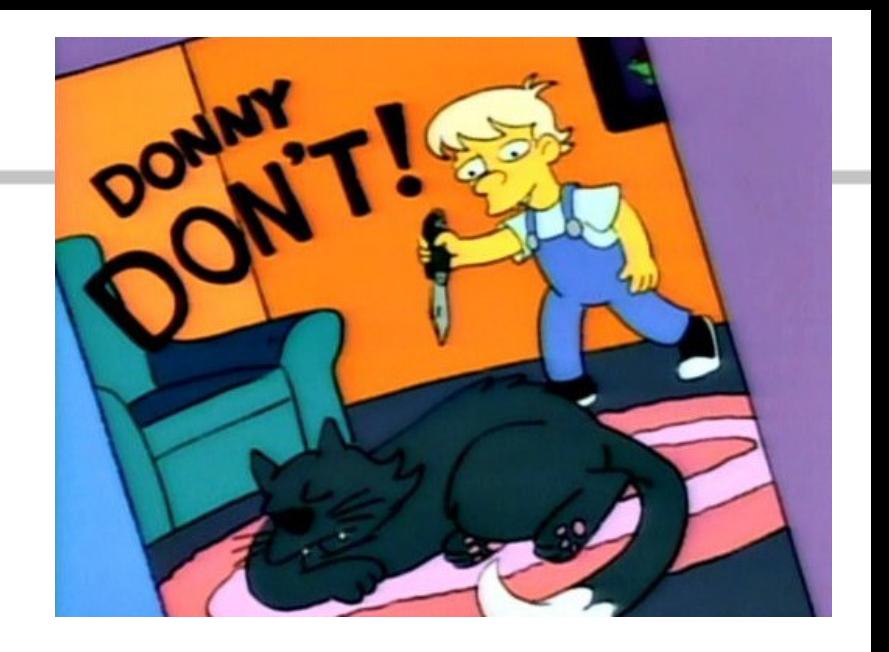

- **Do use** the appropriate machines and accounts
- **Do use** the JLab Farm:
	- » See next talk and/or
	- » Lunch seminar Wed

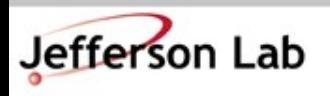

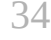

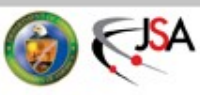

- **Don't** use buggy/untested code in production environments
	- $\rightarrow$  If your code is:
		- » generating enormous 'log' files
		- » generating core.NNNN dumps
		- » littering hv.1.NNNN.tmp files
		- » pegging a core at 100% without good reason
		- » spewing warnings / debug info
	- →*Then it needs fixing before the experiment*
- **Don't** ignore warning in your replay scripts
	- →*NEVER* disable/hide warnings

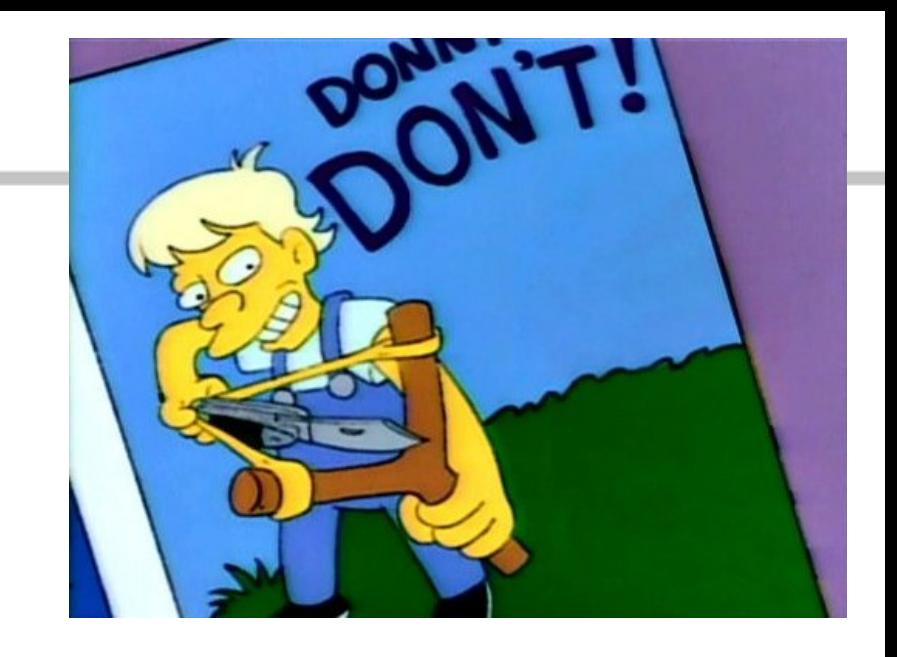

- We've lost way too many beam hours (\$\$\$ + data) to such problems.
- Poor saps have to come in at crazy hours to fix things, and hassle folks to clean up.

 $\rightarrow$  Have mercy on us :-)

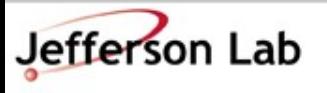

**Thomas Jefferson National Accelerator Facility** Hall A & C Software Workshop ● June 2018

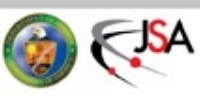

- Remember the Hall Computers are shared machines
	- →**Don't** clutter CH screens with 100s of windows
	- →**Don't** shuffle windows around on Shift Crew **Machines**
	- →**Clean up** after yourselves
		- » Copy to tape, and/or remove obsolete files
		- » *NEVER move or touch CODA data files though*
			- *talk to Hall expert*

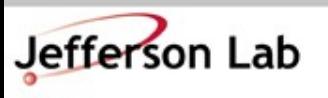

**Thomas Jefferson National Ad** Hall A & C Software Workshop

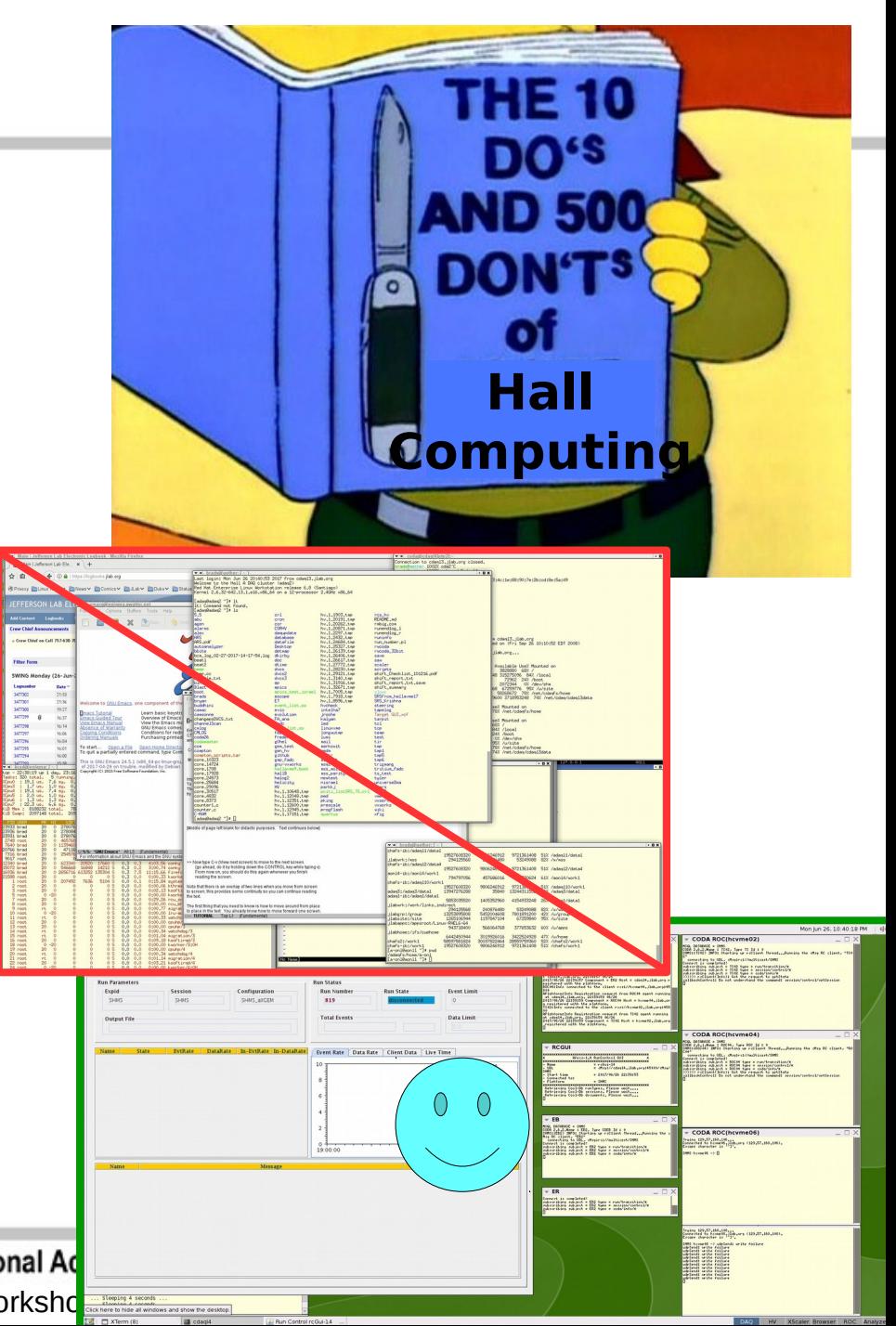

#### **Online Help is Available**

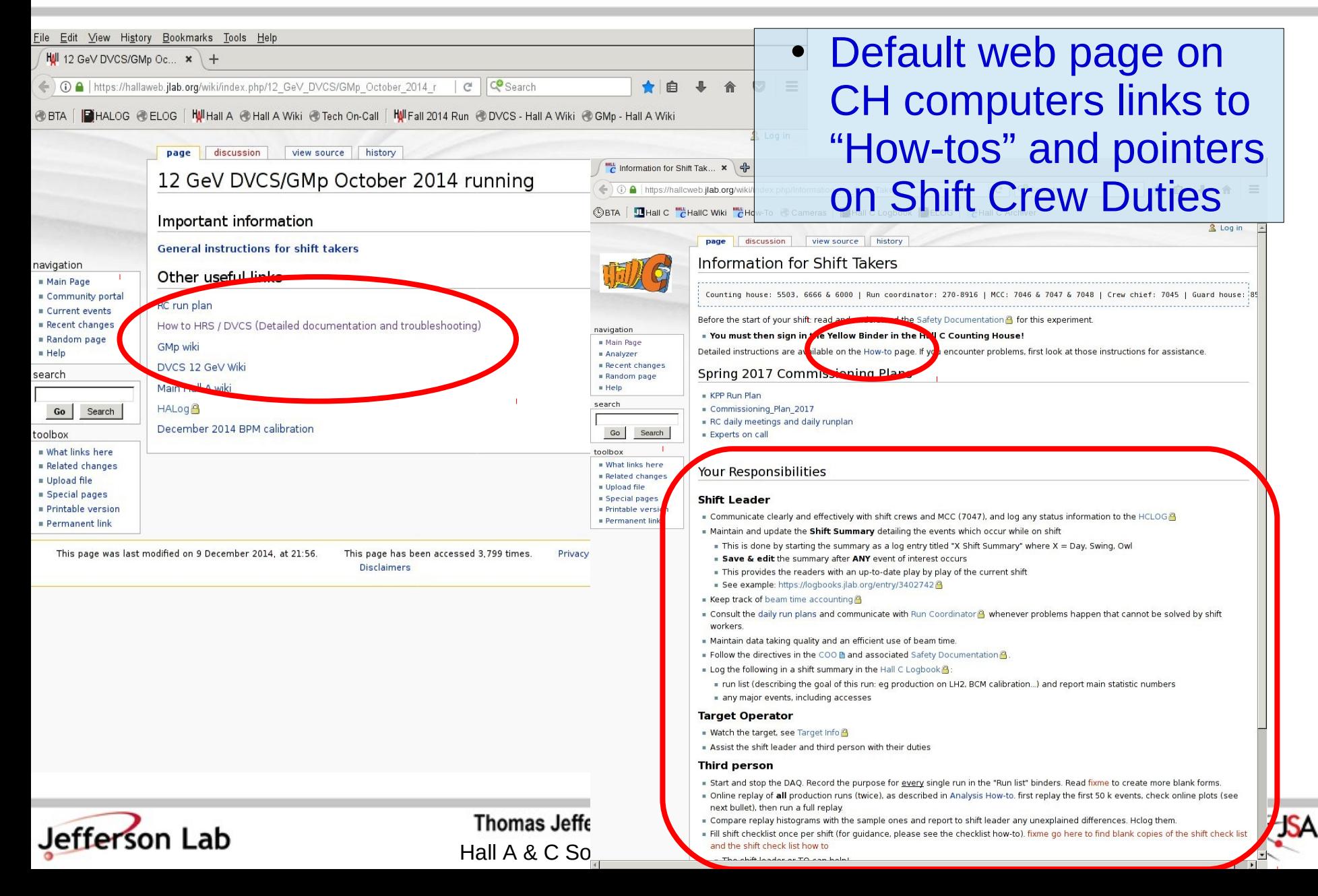

#### **Online Help is Available**

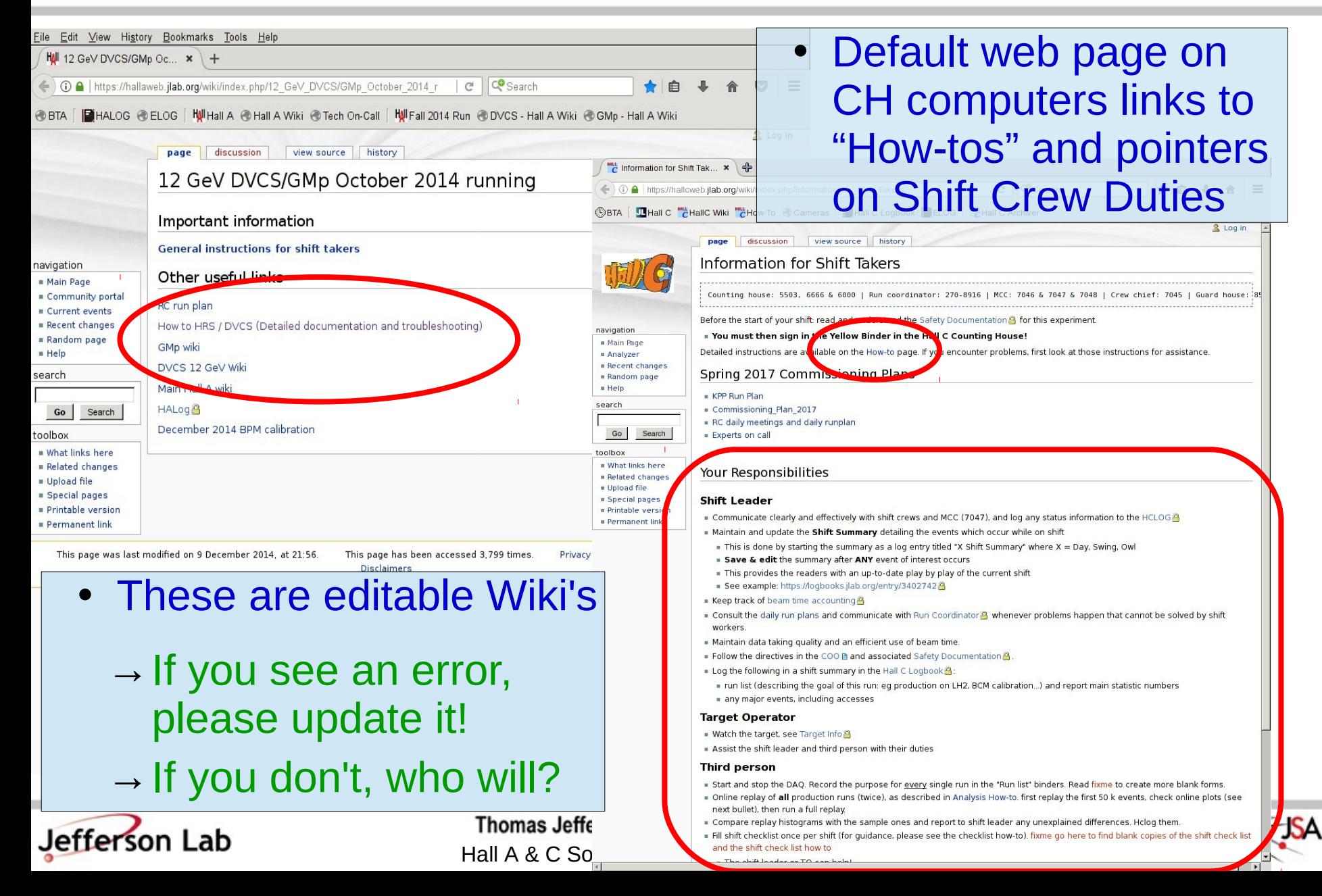

# **Logbook Tips**

- Always use concise "Subject"
	- » No log entries titled "problem" please...
	- $\rightarrow$  Make clear entries that don't rely on being there to make sense
		- » We need to under-stand the entries months/years later
	- $\rightarrow$  Clean up the "Re: Follow-up: Follow-up: Re: Follow-up: ..." garbage
		- » it is just noise
	- $\rightarrow$  Manually link to relevant older entries
	- → Use Tags fields
		- » DAQ, Analysis, Techs, ...

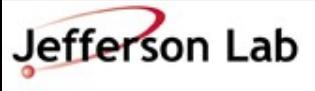

**Thomas Jefferson National Accelerator Facility** Hall A & C Software Workshop ● June 2018

- HALOG, HCLOG are web based:
	- <https://logbooks.jlab.org/book/halog>
	- <https://logbooks.jlab.org/book/hclog>
- On CH computers, can also make entries via standalone tool:
	- » halog / hclog
	- $\rightarrow$  Simpler snapshots!

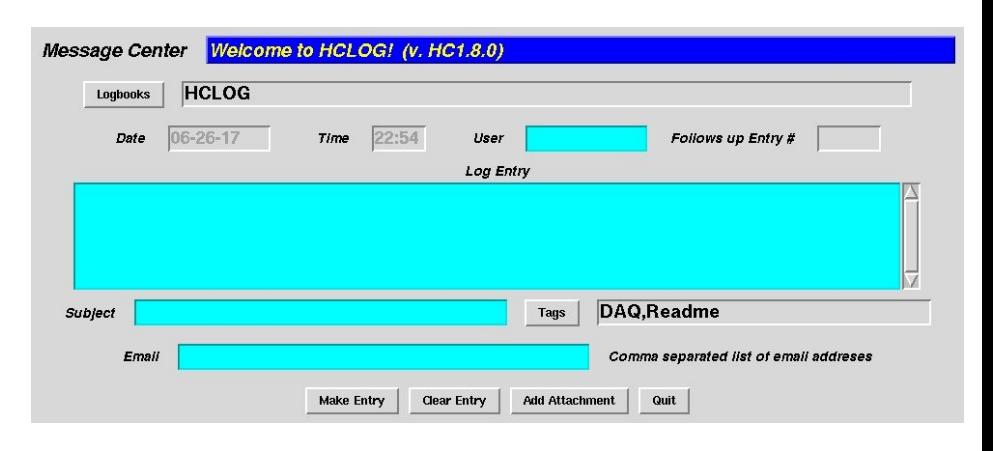

## **Logbook Tips**

- HALOG, HCLOG are web based:
	- <https://logbooks.jlab.org/book/halog>
	- <https://logbooks.jlab.org/book/hclog>
- Help is worth reading
- Useful 'tricks'
	- → Use UPPER-CASE boolean logic in search
		- » ie. AND *not* and
	- → Display Settings: Hide Autologs
	- → Useful Links

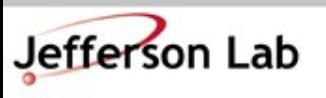

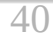

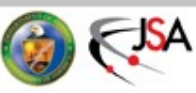

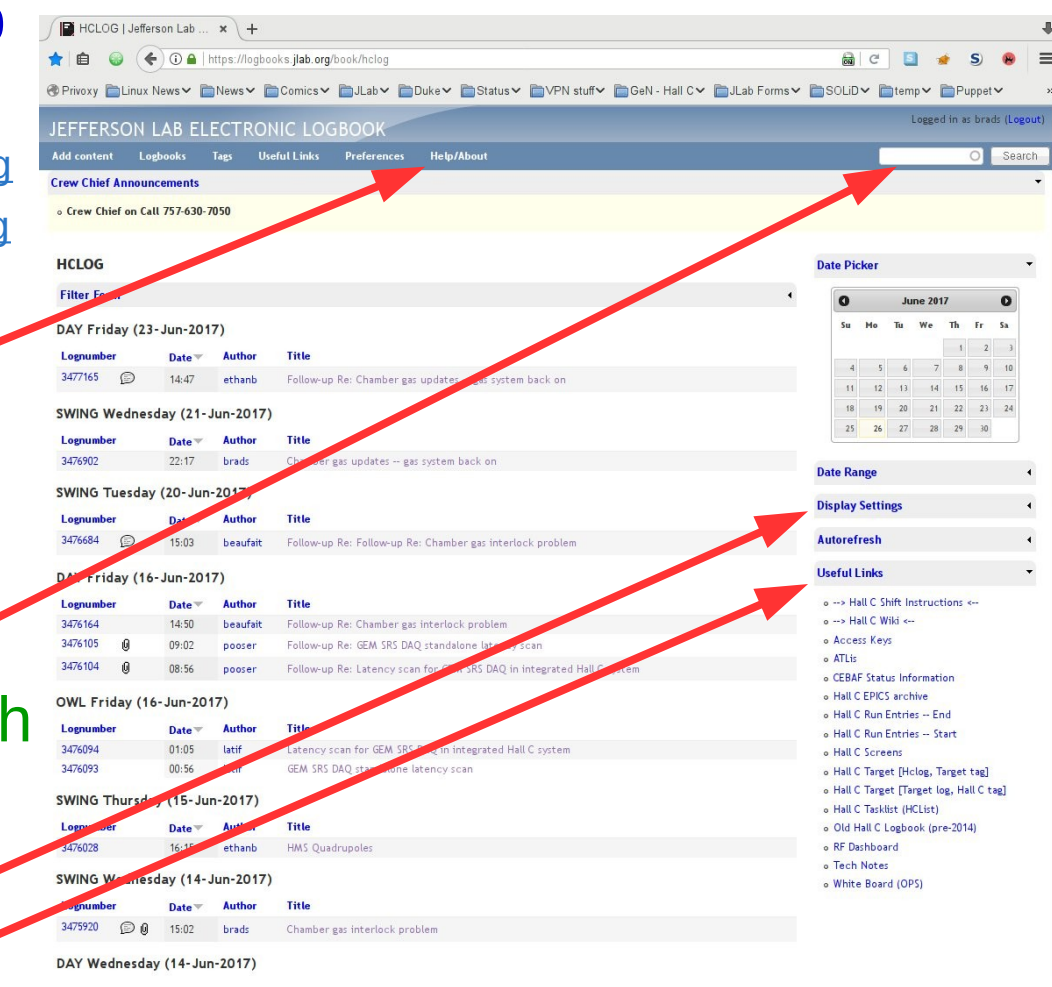

#### **And, Most Importantly**

- If you see something you don't understand...
	- $\rightarrow$  Ask someone
	- $\rightarrow$  Make a log entry
	- $\rightarrow$  Dig in and beat on the problem until it makes sense to *you*
		- » You're scientists understanding weirdness is literally our business!

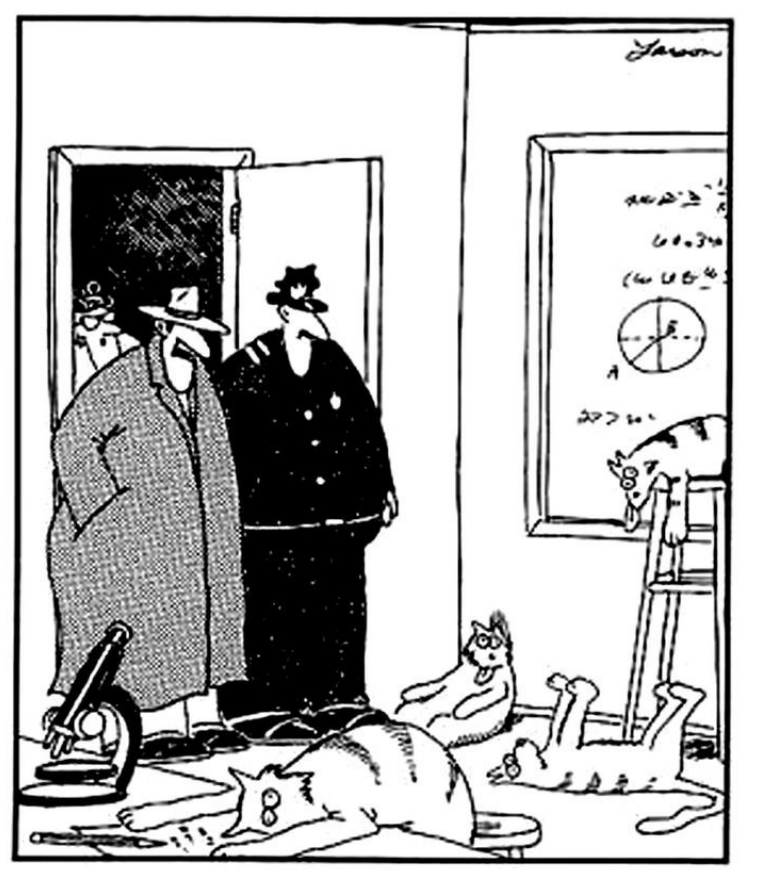

"Notice all the computations, theoretical scribblings, and lab equipment, Norm... Yes, curiosity killed these cats."

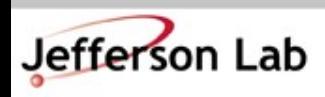

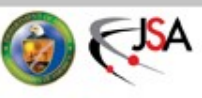

#### **Now ask Questions!**

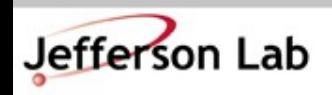

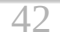

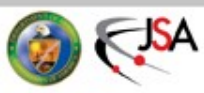

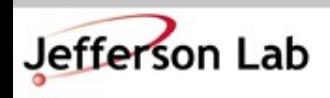

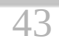

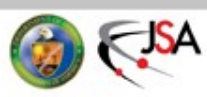

#### **Hall A/C Computer Layout**

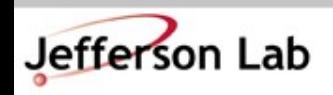

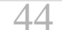

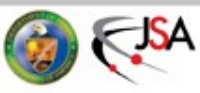

# **Hall A Counting House Systems**

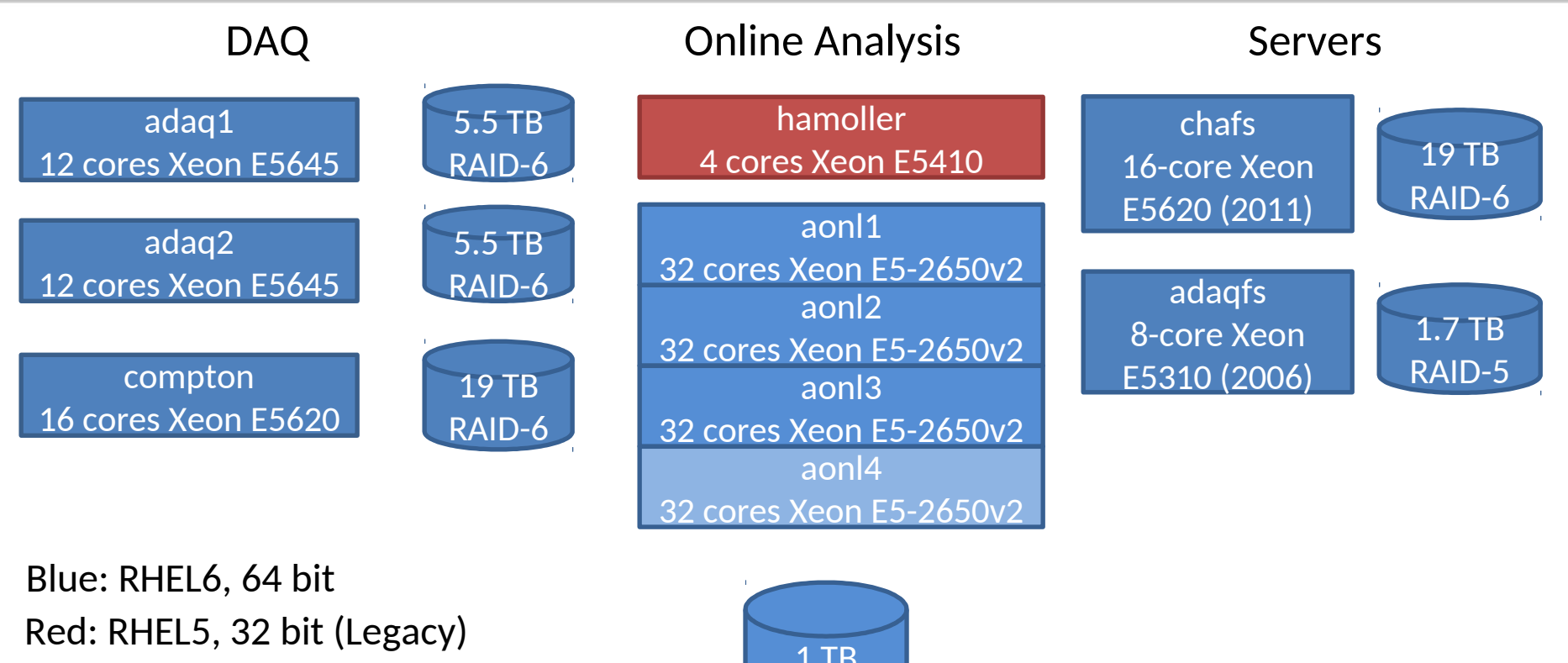

Networking: Infiniband 4xSDR=8 Gbps

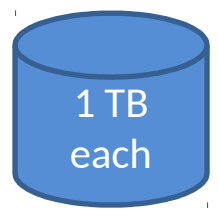

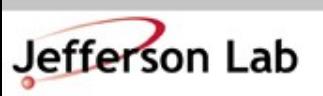

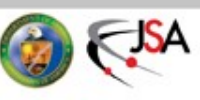

## **Hall A Counting House Systems**

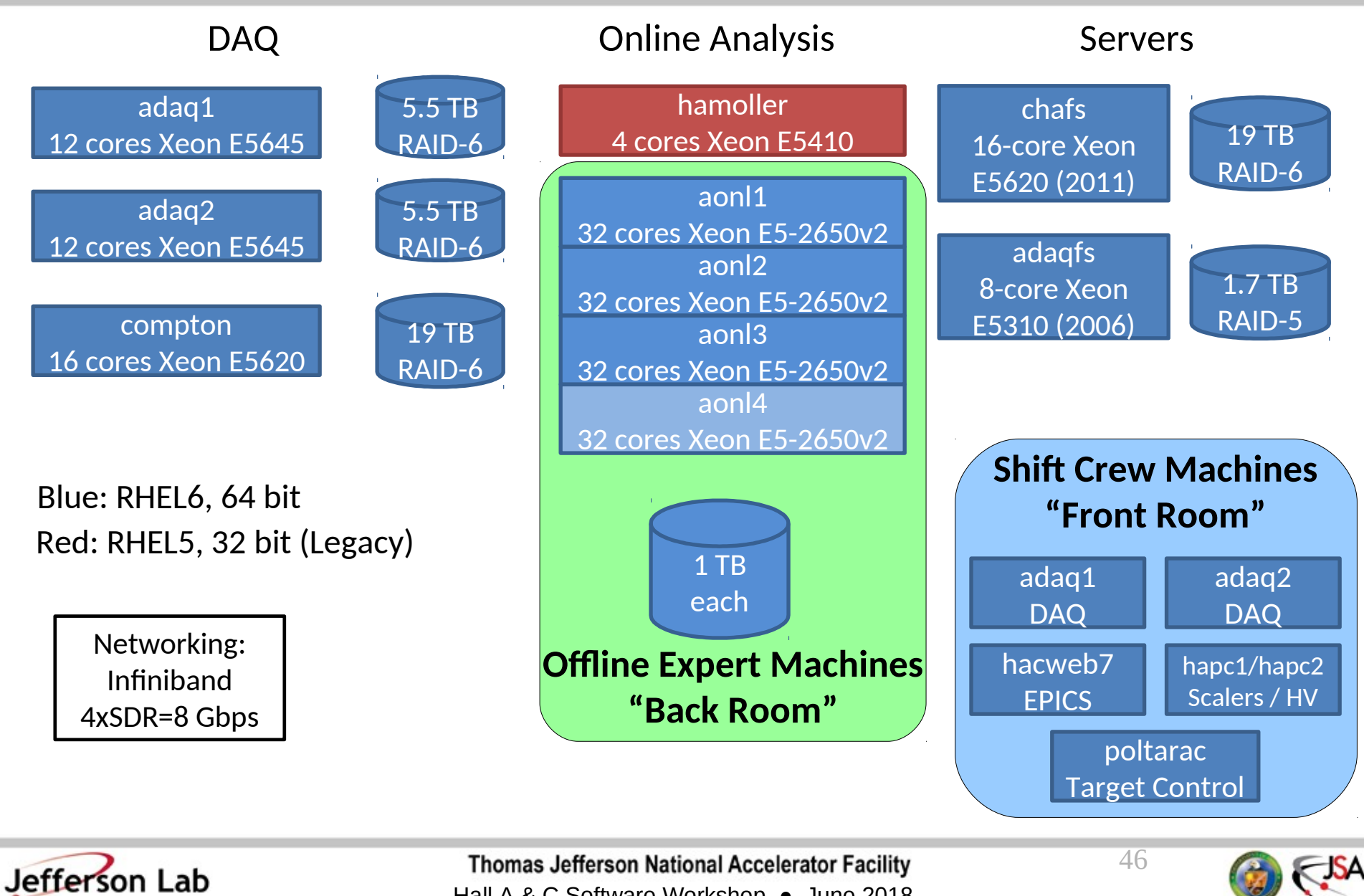

Hall A & C Software Workshop ● June 2018

#### **Hall A Counting House Consoles**

 $\lambda$ 

adaq1

hapc2

Shift Crew Here ONLY DAQ and monitoring programs should run on adaqX machines

Front Room

hacweb7

poltarac

adaq2

hapc1

Offline Experts Here All analysis should be done on [a-onl@aonl](mailto:a-onl@aonl)X machines

Back Room

aonlX

47<br>1970 - Paris<br>1970 - Paris

#### **Hall C Counting House Systems**

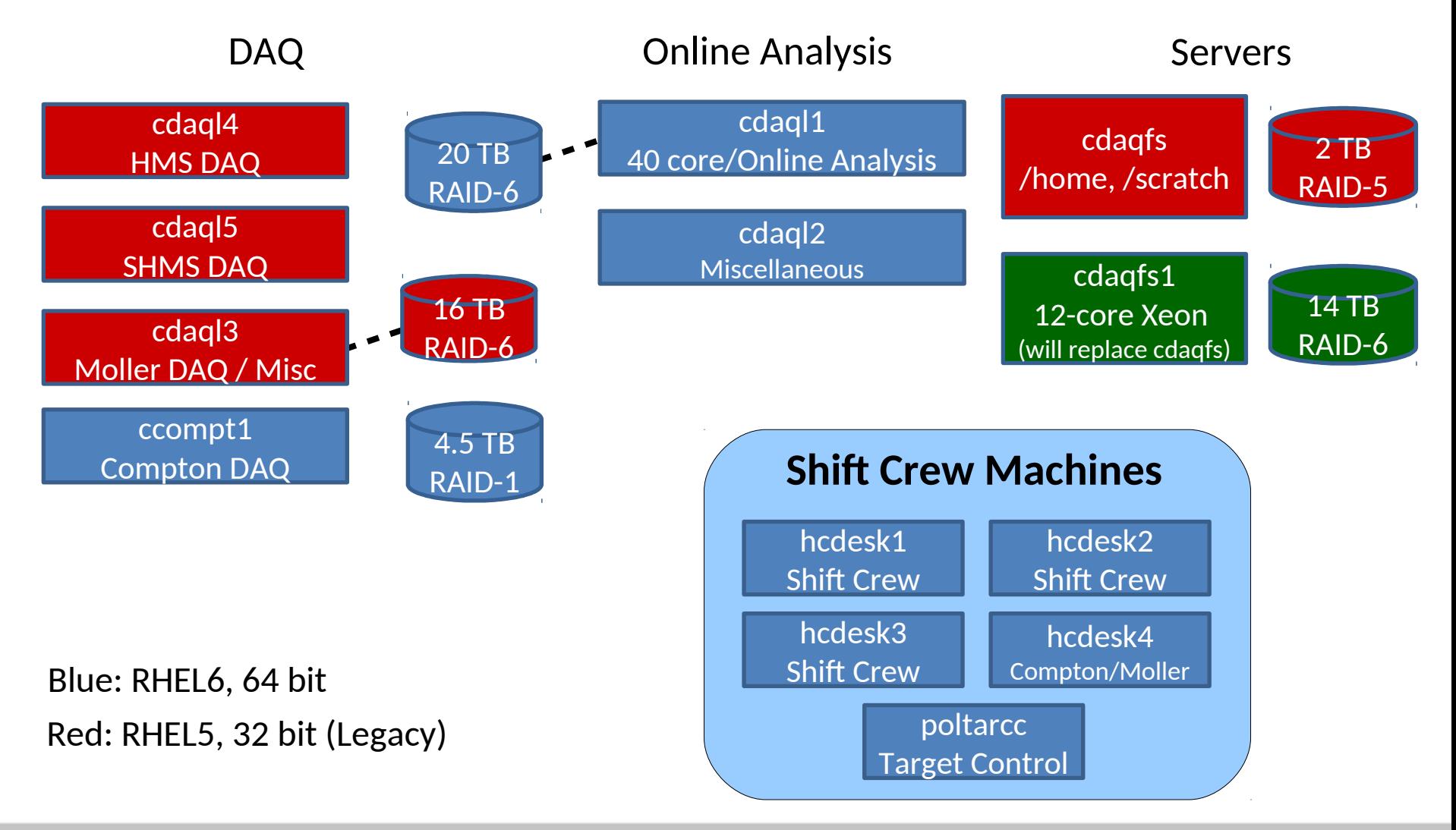

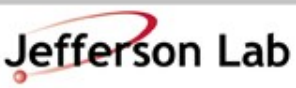

**Thomas Jefferson National Accelerator Facility** Hall A & C Software Workshop ● June 2018

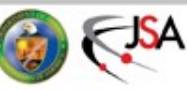

#### **Hall C Counting House Consoles**

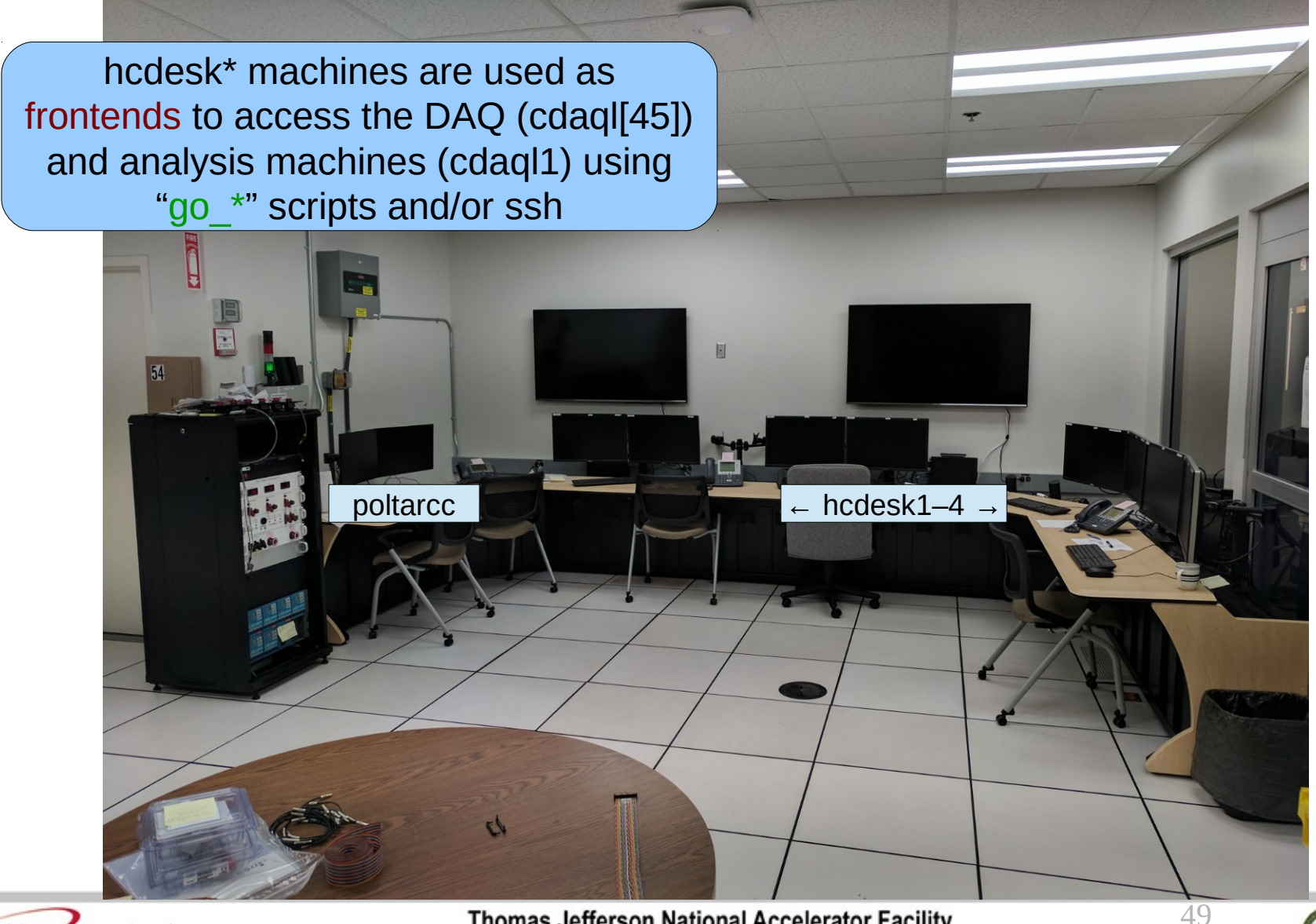

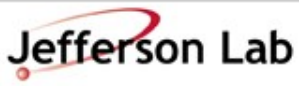

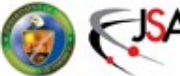